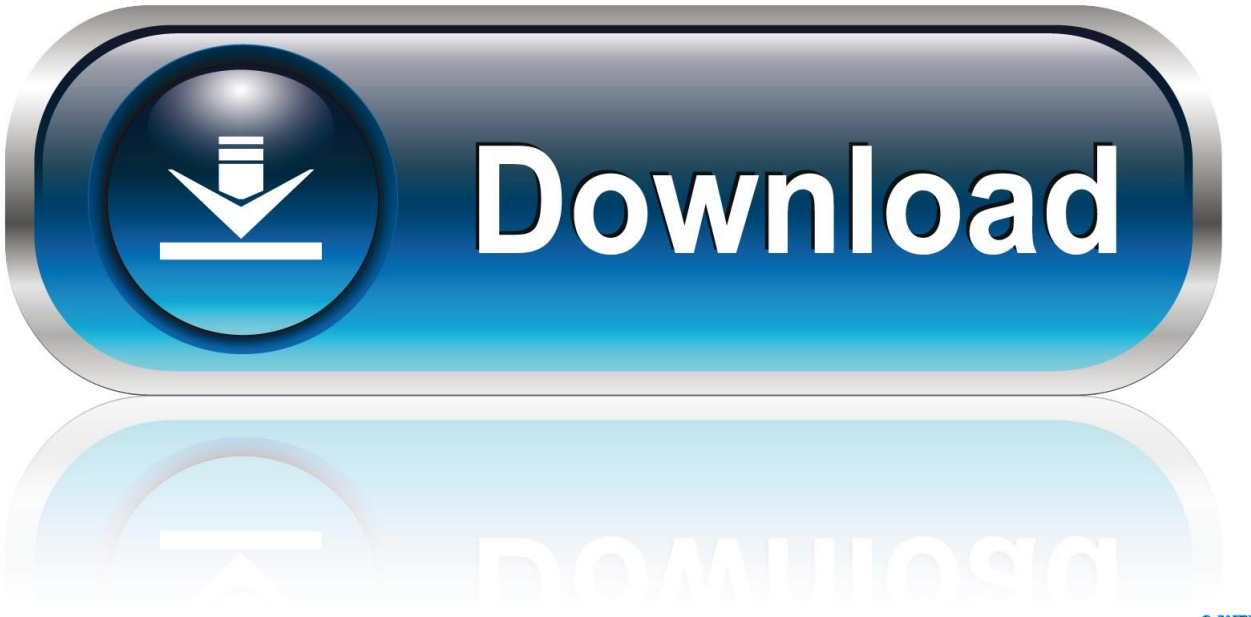

0-WEB.ru

[واي فاي هوت سبوت ويندوز 8](https://tiurll.com/1ugquc)

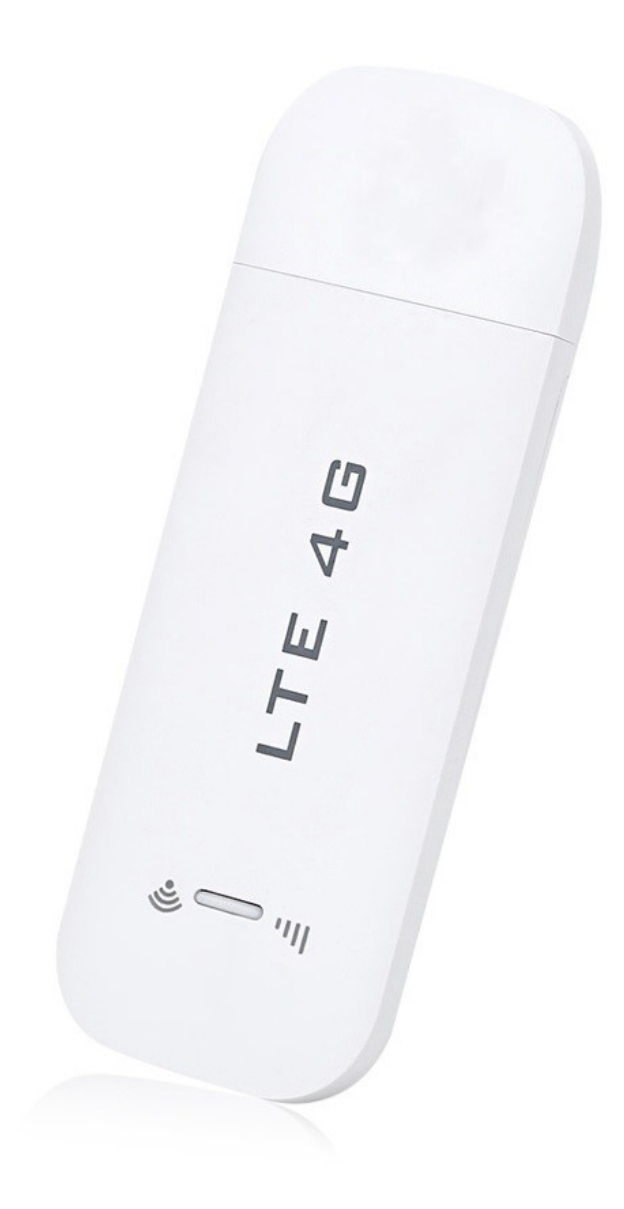

[واي فاي هوت سبوت ويندوز 8](https://tiurll.com/1ugquc)

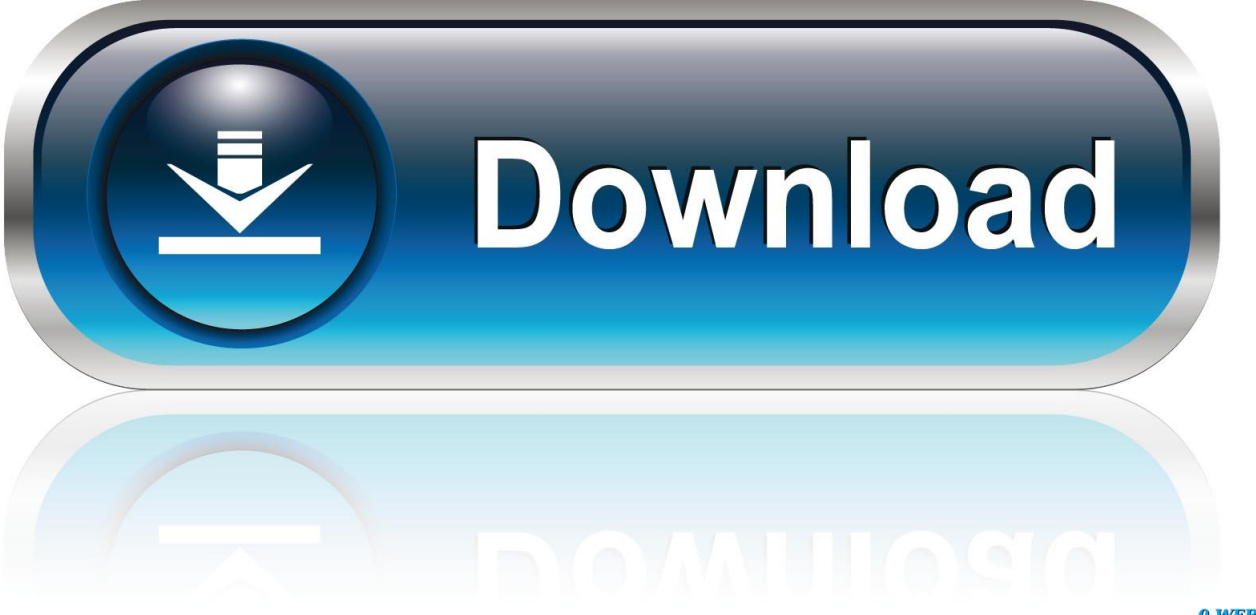

0-WEB.ru

## لا تتردد في استخدام الرموز التعبيرية وأحرف Unicode لجعلها أكثر متعة.

الخطوة :1 قم بتحميل وتثبيت أحدث إصدار من Connectify Hotspot.. إذا كنت تعرف أنك ستقوم بتبديل اتصالات الإنترنت النشطة ، فيمكنك فقط تعيينها على Automatic ، لكي يستمر برنامجنا في مشاركة الإنترنت إلى أجهزتك.. بمجرد التثبيت ، انقر فوق الزر 'Try It Out 'الأرجواني لبدء استخدام إصدارات Hotspot Connectify يدعم كما ..البطارية وعمر والنقود الترددي النطاق لتوفير ، الإعلانات مانع خيار تحديد من تأكد ..Hotspot Connectify .Fi-Wi عبر الأخرى الأجهزة مع الإنترنت لمشاركة شعبية الأكثر التطبيق يعتبر حيث ، 10 Windows ذلك في بما ، الحديثة Windows

## [Free Website Software Mac](https://happy-clarke-aa99a4.netlify.app/Free-Website-Software-Mac)

اطلع على الفيديو والبرنامج التعليمي السهل أدناه لمعرفة كيفية تحويل الكمبيوتر المحمول الذي يعمل بنظام التشغيل Windows 7 إلى نقطة اتصال Wi- Fi بنقرة زر واحدة. [Photo Album App For Mac](https://georgegarrison.doodlekit.com/blog/entry/13903919/photo-album-app-for-mac)

TE 4G  $\varepsilon$ 

[Wifi Showing Limited Access Windows 10](https://crimnewteensstad.mystrikingly.com/blog/wifi-showing-limited-access-windows-10)

## [Eclipse Mac Os Sierra Download](https://millerdoreen.wixsite.com/sosystempton/post/eclipse-mac-os-sierra-download)

 أيضًا ، ستحتاج إلى إبقاء خيار مانع الإعلانات محددًا ، حيث ستستفيد من مانع الإعلان العالمي الذكي الذي يمكنه توفير النطاق الترددي والوقت والمال لمنزل بكامله.. سواء كنت في المنزل أو كنت مسافرًا في المطارات أو الفنادق ، فإن برنامج Connectify Hotspot PC هو أسهل طريقة للتأكد من أنك متصل دائمًا عبر أجهزة iPad ، والهواتف الذكية ، والألعاب ، وأجهزة Chromecast ، وجميع الأجهزة الأخرى التي تم تمكين Wi-Fi بها استخدامها على أساس يومي.. في Connectify Hotspot 2017 يمكنك حتى إضافة Emojis و Special Characters إلى اسم Hotspot الخاص بك! اضغط على زر بدء التشغيل الفوري لمشاركة اتصال الإنترنت الخاص بك.. يتوفر Connectify Hotspot لـ Windows 10 و Windows 8 و Windows 7 بالإضافة إلى .المحمول الكمبيوتر أو الكمبيوتر جهاز على Hotspot Connectify من إصدار أحدث وتثبيت بتنزيل قم 2012.. Server و 2R 2008 Server Windows [Majesty Gold For Mac](https://moskrachebung.shopinfo.jp/posts/15721782)

## [Siemens gigaset usb adapter 108 driver](https://victorhop8.wixsite.com/nenstamati/post/siemens-gigaset-usb-adapter-108-driver)

يتم الحفاظ على نقطة الاتصال الخاصة بك آمنة وآمنة من خلال نفس معيار أمان 2WPA WiFi الذي تستخدمه معظم أجهزة التوجيه المنزلية الخطوة :4 تأكد من تعيين القائمة المنسدلة 'إنترنت إلى مشاركة' على الاتصال اللاسلكي أو اللاسلكي المحدد الذي تريد بثه باستخدام Connectify Hotspot.. الخطوة :3 حماية نقطة الاتصال الخاصة بك Connectify بإعطائها كلمة مرور فريدة.. اتبع الخطوات التالية أثناء شرح كيفية تحويل الكمبيوتر المحمول إلى نقطة اتصال Wi-Fi.. الخطوة :2 امنح Hotspot a Name) حتى 32 حرفًا) اسم نقطة الاتصال أو SSID هو اسم الشبكة الذي ستراه الأجهزة الأخرى ويتصل به.. واي فاي هوت سبوت ويندوز 8 شرح برنامجالخطوة :5 أنت على استعداد للذهاب ، فقط انقر فوق ابدأ نقطة ساخنة لبدء مشاركة اتصالك بالإنترنت.. باستخدام Connectify Hotspot يمكنك بسهولة تحويل جهاز الكمبيوتر الخاص بك Windows 7 إلى نقطة اتصال Wi-Fi ومشاركة أي اتصال إنترنت مع أجهزة الكمبيوتر وأجهزة الجوال والأصدقاء.. Connectify Hotspot هو برنامج توجيه افتراضي سهل الاستخدام يتيح لك مشاركة الإنترنت من الكمبيوتر المحمول أو الكمبيوتر الشخصي أو الجهاز اللوحي مع هاتفك الذكي ومشغل الوسائط ووحدة التحكم في الألعاب والقارئ الإلكتروني وأجهزة الكمبيوتر المحمولة والأجهزة اللوحية الأخرى وحتى أصدقاءك القريبين.. سواء كنت تسافر أو في المنزل أو تعمل فقط من مقهى ، فإن Connectify Hotspot تبقيك 80041d406d9 Download Ft-tt80على تواصل في أي وقت وفي أي مكان. 9041d406d9

0041d406d9

[Illustrator Crack Mac Download](https://boporived.shopinfo.jp/posts/15721781)